## 團體諮商/工作坊 報名教學

- 1. 掃描海報 QR Code
- 2. 輸入帳號(學號)及密碼,登入校務行政系統

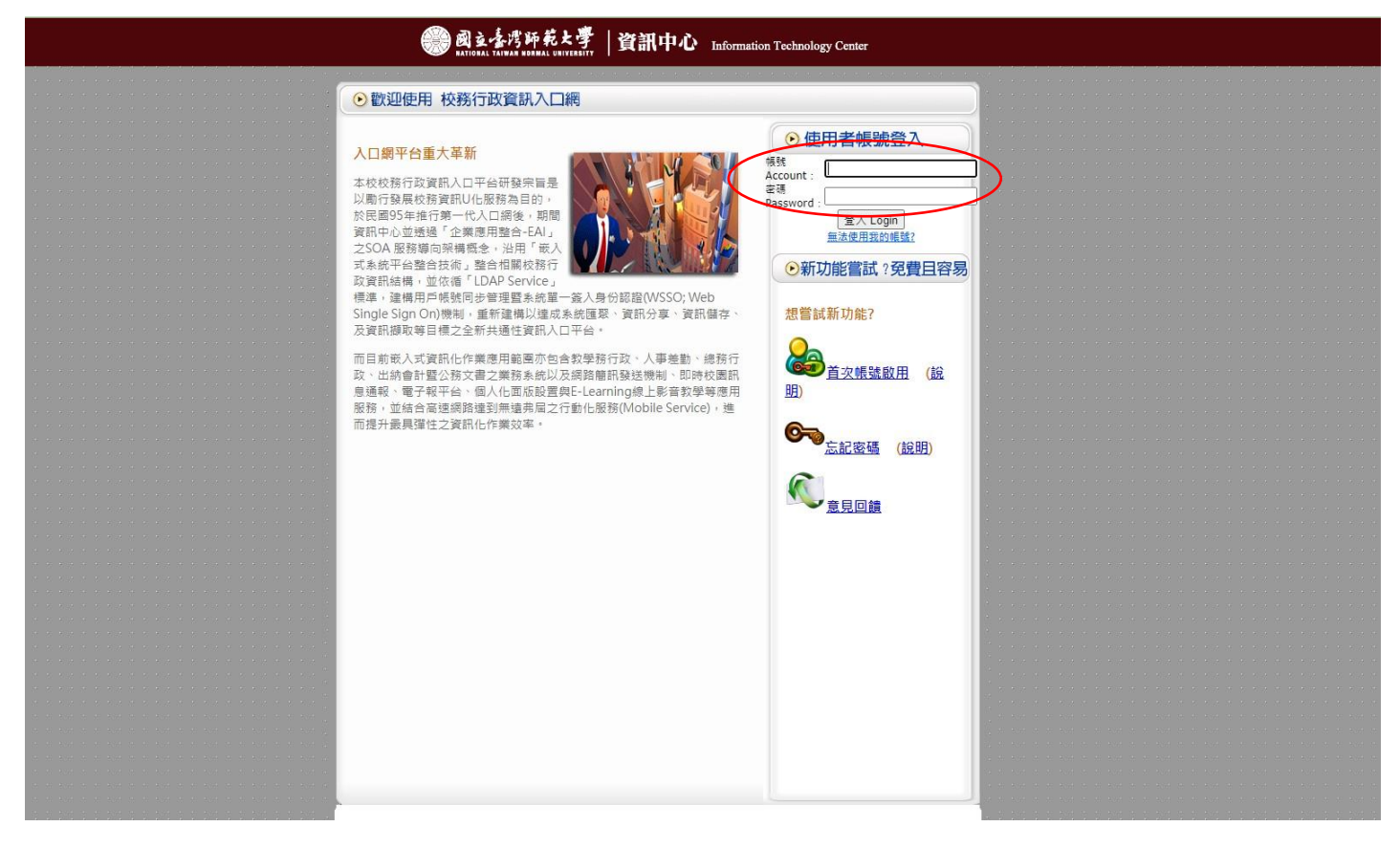

3. 登入後,選取「學務相關系統」,並按下「諮商輔導服務 e 化系統」

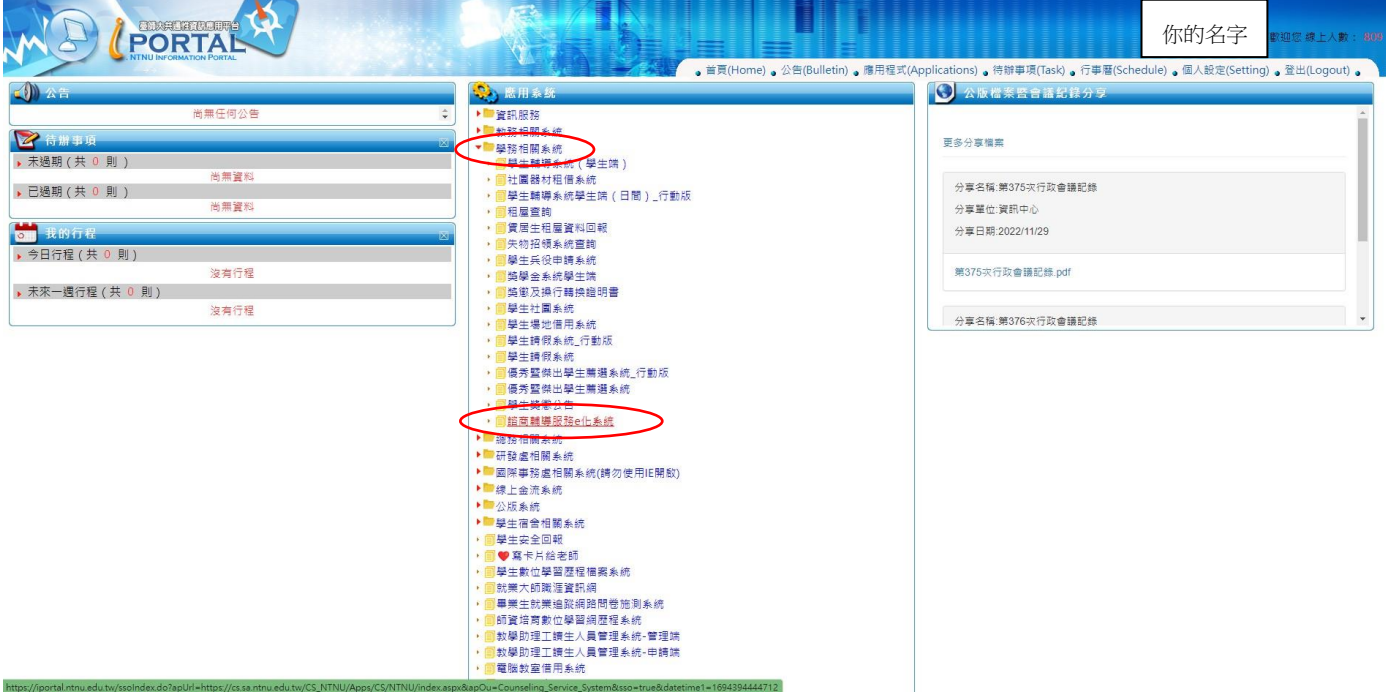

4. 按「團體諮商申請」

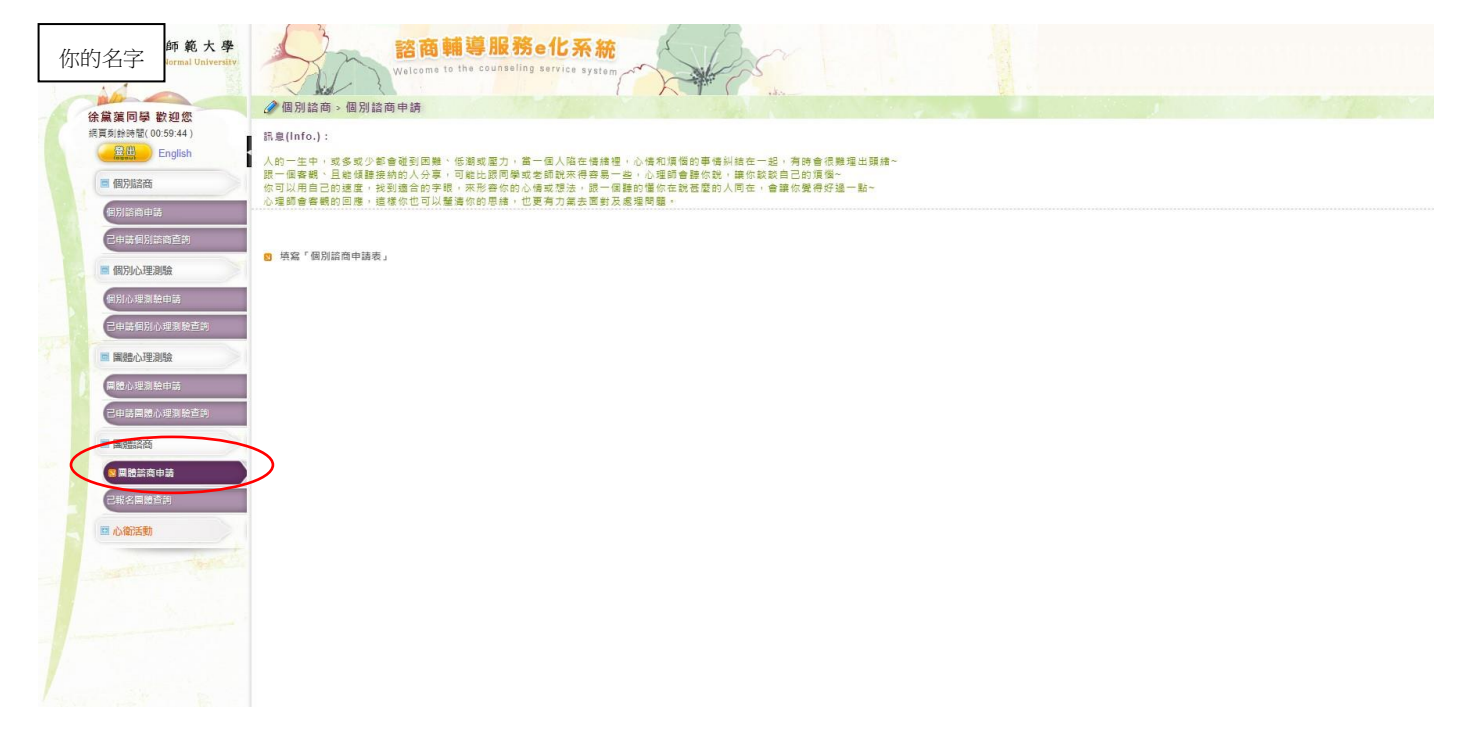

5. 點選欲報名之團體/工作坊名稱

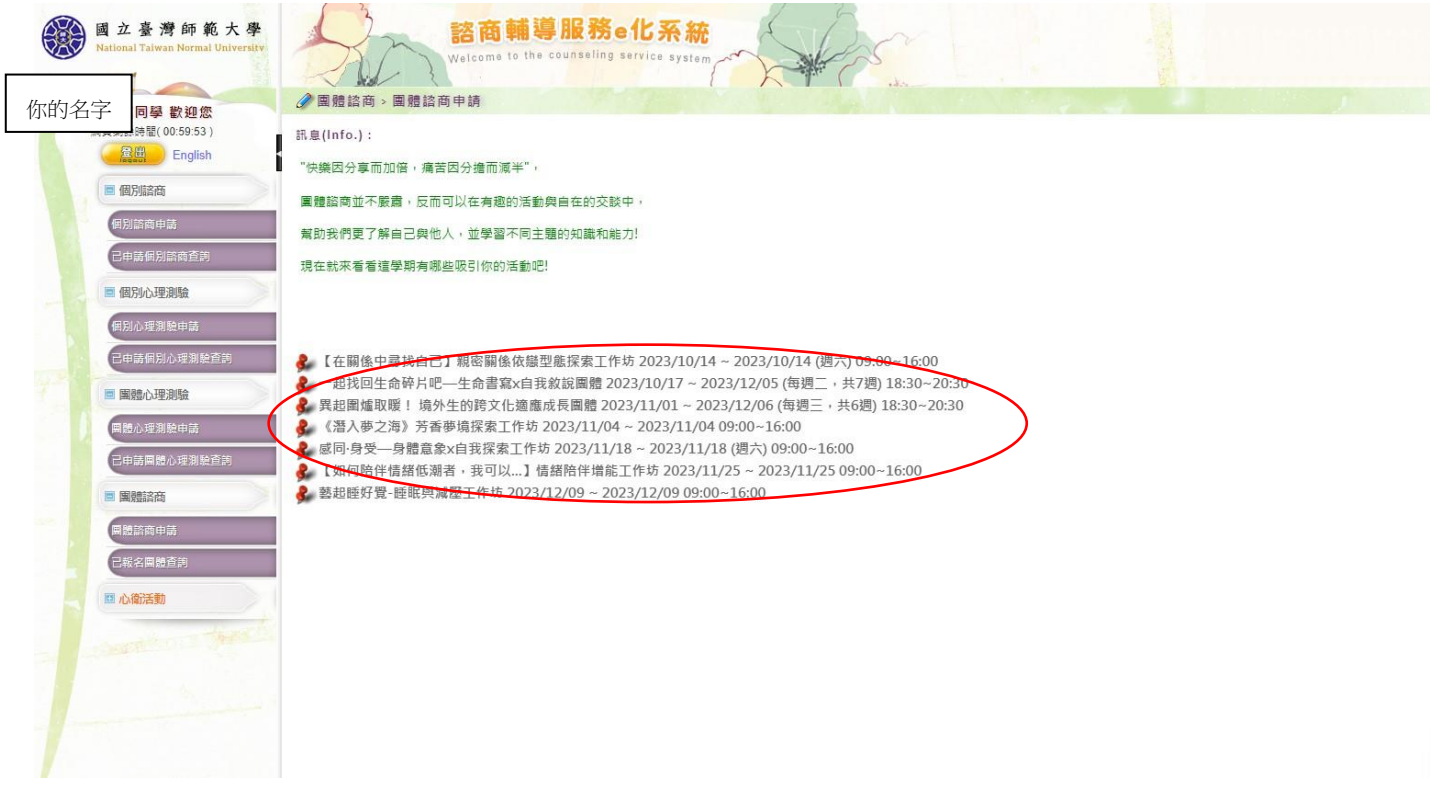

6. 填寫並送出報名表